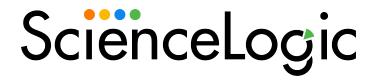

# Jira Service Management Synchronization PowerPack

Release Notes Version 1.0.0

# Overview

Version 1.0.0 of the *Jira Service Management Synchronization* PowerPack provides a bidirectional integration between SL1 events and Jira issues.

**NOTE**: After the 2.1.0 release of the Integration Service platform, the *Integration Service* was rebranded as *SL1PowerFlow*.

**NOTE**: The label "SyncPack" is used in place of "Synchronization PowerPack" in the PowerFlow user interface.

This document includes the following topics:

| System Requirements                      | 1 |
|------------------------------------------|---|
| Installing the Synchronization PowerPack | ( |
| Included Features                        | 2 |

# System Requirements

Jira Service Management Synchronization version 1.0.0 requires:

- SL1PowerFlow platform version: 2.0.0 or later.
- SL1 version: 8.12.2 or later. For details on upgrading SL1, see the appropriate SL1 Release Notes.
- A subscription that includes CMDB/Inventory Workflow Automations
- Administrator access to Jira
- An IT Service Management Jira project to integrate with SL1

The following table lists the port access required by the PowerFlow platform and this Synchronization PowerPack:

| Source IP | PowerFlow<br>Destination | PowerFlow Source<br>Port | Destination Port | Requirement            |
|-----------|--------------------------|--------------------------|------------------|------------------------|
| PowerFlow | SL1 API                  | Any                      | TCP 443          | SL1 API Access         |
| PowerFlow | Jira API                 | Any                      | TCP 443          | Jira API Access        |
| PowerFlow | SL1 Database             | Any                      | TCP 7706         | SL1 Database<br>Access |

## Installing the Synchronization PowerPack

A Synchronization PowerPack file has the .whl file extension type. You can download the Synchronization PowerPack file from the ScienceLogic Support site.

To locate and download the Synchronization PowerPack:

- 1. Go to the ScienceLogic Support site.
- 2. Click the [Product Downloads] tab and select PowerPacks.
- 3. In the **Search PowerPacks** field, search for this Synchronization PowerPack and select it from the search results. The **Release Version** page appears.
- 4. On the [PowerPack Versions] tab, click the name of the Synchronization PowerPack version that you want to install. The Release File Details page appears.
- 5. Click the [Download File] button or click the name of the .zip file containing the .whl file for this Synchronization PowerPack to download the Synchronization PowerPack.

**NOTE**: After you download a Synchronization PowerPack, you can import it to the PowerFlow platform using the PowerFlow user interface.

To import a Synchronization PowerPack in the PowerFlow user interface:

- 1. On the SyncPacks page, click [Import SyncPack]. The Import SyncPack page appears.
- 2. Click [Browse] and select the .whl file for the Synchronization PowerPack you want to install.

TIP: You can also drag and drop a .whl file onto the Import SyncPack page.

3. Click [Import]. PowerFlow registers and uploads the Synchronization PowerPack. The Synchronization PowerPack is added to the Synchronization PowerPacks page.

NOTE: You cannot edit the content package in a Synchronization PowerPack published by ScienceLogic. You must make a copy of a ScienceLogic Synchronization PowerPack and save your changes to the new Synchronization PowerPack to prevent overwriting any information in the original Synchronization PowerPack when upgrading.

To install a Synchronization PowerPack in the PowerFlow user interface:

1. On the **SyncPacks** page, click the **[Actions]** button (\*) for the Synchronization PowerPack you want to install and select *Activate & Install*. The **Activate & Install SyncPack** modal appears.

**NOTE**: If you try to activate and install a Synchronization PowerPack that is already activated and installed, you can choose to "force" installation across all the nodes in the PowerFlow system.

TIP: If you do not see the PowerPack that you want to install, click the Filter icon () on the SyncPacks page and select Toggle Inactive SyncPacks to see a list of the imported PowerPacks.

- 2. Click **[Yes]** to confirm the activation and installation. When the Synchronization PowerPack is activated, the **SyncPacks** page displays a green check mark icon for that Synchronization PowerPack. If the activation or installation failed, then a red exclamation mark icon appears.
- 3. For more information about the activation and installation process, click the check mark icon or the exclamation mark icon in the **Activated** column for that Synchronization PowerPack. For a successful installation, the "Activate & Install Synchronization PowerPack" PowerFlow application appears, and you can view the Step Log for the steps. For a failed installation, the **Error Logs** window appears.
- 4. If you have other versions of the same Synchronization PowerPack on your PowerFlow system, you can click the [Actions] button (‡) for that Synchronization PowerPack and select Change active version to activate a different version other than the version that is currently running.

## Included Features

Version 1.0.0 of the Jira Service Management Synchronization PowerPack includes the following features:

The following applications are included in this Synchronization PowerPack:

- Acknowledge SL1 Event. This application adds a comment to the associated Jira issue when an event is
  acknowledged in SL1.
- Create Incident/Change Request in Jira from SL1 Event. This application creates an incident (issue) or change request in Jira when an event is triggered in SL1.
- Resolve SL1 Event from Jira. This application resolves an SL1 event when an associated Jira issue is closed.
- Show Jira Change Log in SL1 Event Notes. This application collects a summary of Jira issue data and adds it to the event notes of an associated SL1 event.

The following configuration object is included in the Synchronization PowerPack:

- *Jira ITSM Configuration*. This configuration object can be used as a template after the Synchronization PowerPack is installed on the PowerFlow system. The configuration object includes the following:
  - Details for connecting to the SL1, including the host, username, and password.
  - o Details for connecting to Jira, including the URL, username, password, and API token.
  - Details for adding SL1 events to Jira issues including project, event URL, severity, account, and request type ID. Other details include issue type, project key, priority, ticket descriptions, and impact.
  - Details for severity mapping.

The following steps are included in this Synchronization PowerPack:

- Acknowledge SL1 Event
- Get Closed Issues and Clear the SL1 Events
- Create Jira Incident
- Read Event Id and Jira Key
- Get Jira Issue
- Get Jira Log
- Post Update To SL1
- Update Incident Details To SL1
- Update SL1 Note

TIP: To view release notes and manuals for all versions of the SL1 PowerFlow Platform, see <u>SL1 PowerFlow Documentation</u>. To view release notes and manuals for PowerFlow Synchronization PowerPacks, see <u>SL1 Workflow Automation PowerPack Documentation</u>.

© 2003 - 2022, ScienceLogic, Inc.

All rights reserved.

#### LIMITATION OF LIABILITY AND GENERAL DISCLAIMER

ALL INFORMATION AVAILABLE IN THIS GUIDE IS PROVIDED "AS IS," WITHOUT WARRANTY OF ANY KIND, EITHER EXPRESS OR IMPLIED. SCIENCELOGIC™ AND ITS SUPPLIERS DISCLAIM ALL WARRANTIES, EXPRESS OR IMPLIED, INCLUDING, BUT NOT LIMITED TO, THE IMPLIED WARRANTIES OF MERCHANTABILITY, FITNESS FOR A PARTICULAR PURPOSE OR NON-INFRINGEMENT.

Although ScienceLogic<sup> $\top$ </sup> has attempted to provide accurate information on this Site, information on this Site may contain inadvertent technical inaccuracies or typographical errors, and ScienceLogic<sup> $\top$ </sup> assumes no responsibility for the accuracy of the information. Information may be changed or updated without notice. ScienceLogic<sup> $\top$ </sup> may also make improvements and / or changes in the products or services described in this Site at any time without notice.

## Copyrights and Trademarks

ScienceLogic, the ScienceLogic logo, and EM7 are trademarks of ScienceLogic, Inc. in the United States, other countries, or both.

Below is a list of trademarks and service marks that should be credited to ScienceLogic, Inc. The ® and ™ symbols reflect the trademark registration status in the U.S. Patent and Trademark Office and may not be appropriate for materials to be distributed outside the United States.

- ScienceLogic<sup>™</sup>
- EM7™ and em7™
- Simplify IT™
- Dynamic Application<sup>™</sup>
- Relational Infrastructure Management<sup>™</sup>

The absence of a product or service name, slogan or logo from this list does not constitute a waiver of ScienceLogic's trademark or other intellectual property rights concerning that name, slogan, or logo.

Please note that laws concerning use of trademarks or product names vary by country. Always consult a local attorney for additional guidance.

### Other

If any provision of this agreement shall be unlawful, void, or for any reason unenforceable, then that provision shall be deemed severable from this agreement and shall not affect the validity and enforceability of any remaining provisions. This is the entire agreement between the parties relating to the matters contained herein.

In the U.S. and other jurisdictions, trademark owners have a duty to police the use of their marks. Therefore, if you become aware of any improper use of ScienceLogic Trademarks, including infringement or counterfeiting by third parties, report them to Science Logic's legal department immediately. Report as much detail as possible about the misuse, including the name of the party, contact information, and copies or photographs of the potential misuse to: legal@sciencelogic.com

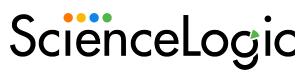

800-SCI-LOGIC (1-800-724-5644)

International: +1-703-354-1010